## **Como exibir crítica após a sincronização?**

Produto: Pedido de Venda

## **1 -** Acessar o **Portal Admin.**

**2 -** Clique na aba **Parâmetros dos Sistema,** no campo **Pesquisar Parâmetro** coloque o nome do parâmetro e o pesquise**.**

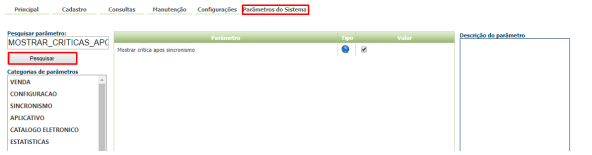

**3 -** Deve ser configurado os parâmetros abaixo da seguinte forma:

**MOSTRAR\_CRITICAS\_APOS\_SINCRONISMO -** Exibe um alerta com um resumo das críticas dos pedidos enviados na sincronização. Deve estar marcado.

Se tiver dúvida de como cadastrar os parâmetros, consulte o passo a passo Como criar parâmetro pela [Área Administrativa.](http://basedeconhecimento.maximasistemas.com.br/pages/viewpage.action?pageId=4653612)

Observação:

Para o RCA começar a validar a parametrização, deve ser feito a sincronização.

Quando ativado este parâmetro, ao terminar a sincronização e enviar algum pedido, a APK irá abrir a tela de crítica de pedido.

Artigo sugerido pelo analista Orlando Neto.

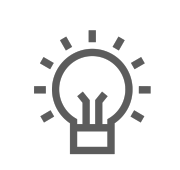

Não encontrou a solução que procurava?

Sugira um artigo

## Artigos Relacionados

- [Status de Entrega](https://basedeconhecimento.maximatech.com.br/display/BMX/Status+de+Entrega)
- [Como consultar os motivos de](https://basedeconhecimento.maximatech.com.br/pages/viewpage.action?pageId=4653407)  [não venda para o Pré Pedido?](https://basedeconhecimento.maximatech.com.br/pages/viewpage.action?pageId=4653407)
- [Número do pedido do cliente](https://basedeconhecimento.maximatech.com.br/pages/viewpage.action?pageId=76972184)  [no item](https://basedeconhecimento.maximatech.com.br/pages/viewpage.action?pageId=76972184)
- [Como Ocultar o valor de](https://basedeconhecimento.maximatech.com.br/pages/viewpage.action?pageId=87130681)  [acréscimo ao enviar pedido](https://basedeconhecimento.maximatech.com.br/pages/viewpage.action?pageId=87130681)  [por e-mail em pdf](https://basedeconhecimento.maximatech.com.br/pages/viewpage.action?pageId=87130681)
- [Como habilitar e configurar o](https://basedeconhecimento.maximatech.com.br/pages/viewpage.action?pageId=18153757)  [pré pedido no maxPedido?](https://basedeconhecimento.maximatech.com.br/pages/viewpage.action?pageId=18153757)